Cómo escuchar la interpretación del idioma

## Windows / Mac OS

- 1. En los controles de reunión/seminario web, haga clic en **Interpretación** .
- 2. Haga clic en el idioma que desea escuchar.

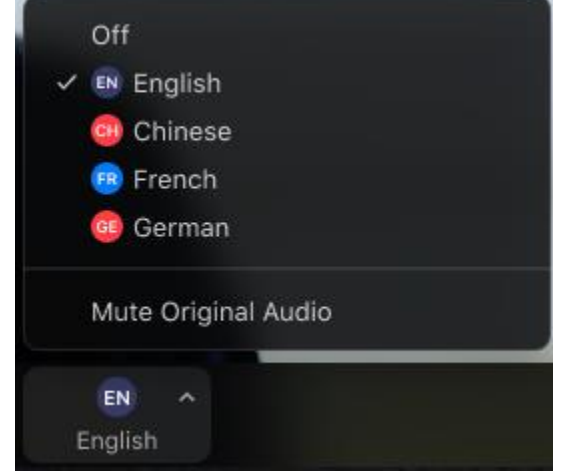

3. (Opcional) Para escuchar solo el idioma interpretado, haga clic en **Silenciar audio original**.

Para la Conferencia de Estaca Silenciar Audio Original es la opción recomendada ya que enviaremos el audio original durante los números musicales y otras veces que no se necesite lenguaje interpretado.

## **Notas:**

• Debe unirse al audio de la reunión a través del audio / VoIP de su computadora. No puede escuchar la interpretación del idioma si utiliza las funciones de audio de acceso telefónico o llámame por teléfono.

## | Android Ios

- 1. En los controles de reunión, pulse los puntos suspensivos .
- 2. Toca **Interpretación del idioma**.

3. Toca el idioma que quieras escuchar.

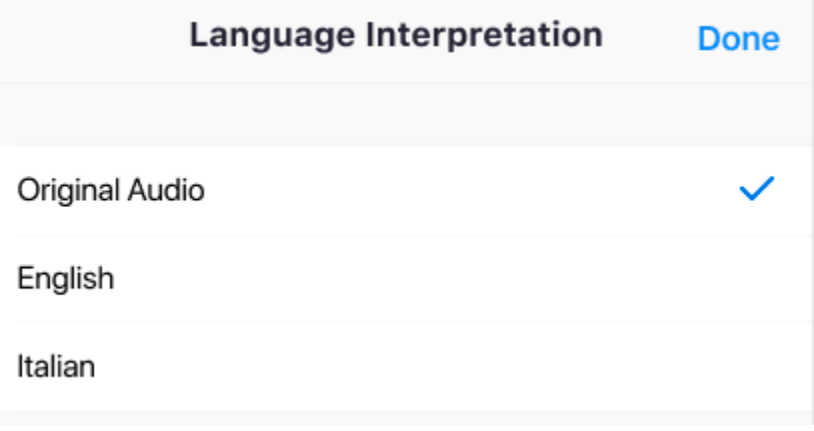

4. (Opcional) Toca el interruptor para **Silenciar audio original**.

Mute Original Audio

5. Haga clic en **Listo**.

Para la Conferencia de Estaca Silenciar Audio Original es la opción recomendada ya que enviaremos el audio original durante los números musicales y otras veces que no se necesite lenguaje interpretado.

## **Notas**:

- No puede escuchar la interpretación del idioma si utiliza las funciones de audio de acceso telefónico o llámame por teléfono.
- Como participante que se une a un canal de idioma, puede transmitir de nuevo en el canal de audio principal si reactiva el audio y habla.